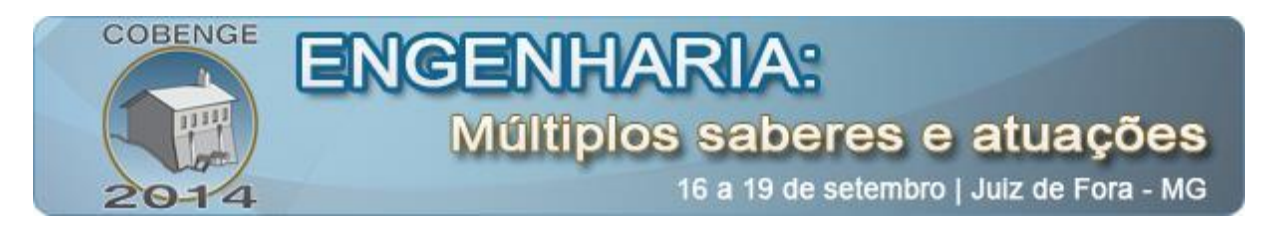

# **APRENDA NA PRÁTICA: FILTROS DIGITAIS PARA A CORREÇÃO DE FREQUÊNCIAS RUIDOSAS EM SISTEMAS DE COMUNICAÇÃO UTILIZANDO A PLATAFORMA MATLAB.**

# **Francisco Hitalo J. B. Teixeira<sup>1</sup> , Paulo Ricardo B. Gomes<sup>2</sup> , Daniel Alencar B. Tevares<sup>3</sup> , Edipo Magalhães Almeida<sup>4</sup> e Francisco José Alves de Aquino<sup>5</sup> .**

*Instituição Federal de Educação, Ciência e Tecnologia do Ceará – IFCE. Departamento de Engenharia de Telecomunicações Grupo de Desenvolvimento em Sistemas Embarcados – GDEST Laboratório de Processamento Digital de Sinais - LPDS Avenida Treze de Maio, 2081 - Benfica. CEP 60040-531 – Fortaleza – CE [hitalojbraga@gmail.com](mailto:hitalojbraga@gmail.com1)<sup>1</sup> [paulo.gomes@fisica.ufc.br](mailto:paulo.gomes@fisica.ufc.br2)<sup>2</sup> [daniel.alencar@ifce.com.br](mailto:daniel.alencar@ifce.com.br3)<sup>3</sup> [edipo15@gmail.com](mailto:edipo15@gmail.com4)<sup>4</sup> [fcoalves\\_aq@ifce.edu.br](mailto:fcoalves_aq@ifce.edu.br5)<sup>5</sup>*

#### **RESUMO**

Este trabalho discute alguns exemplos da utilização de filtros digitais em sinais de voz adicionados de componentes de ruído. Alguns filtros foram projetados a fim de realizar a eliminação dessas componentes indesejadas com o objetivo de melhorar a qualidade do sinal. Com o intuito de fortalecer o assunto abordado foi realizada uma fundamentação teórica sobre os principais parâmetros utilizados em projetos de filtros digitais. Através do software MATLAB foram projetados filtros FIR (Finite Impulse Response), IIR (Infinite Impulse Response) e Notch que apresentaram resultados satisfatórios para a eliminação das componentes de ruído aumentando a legibilidade da voz. Acreditamos que o conteúdo deste artigo provê fundamentação teórica e embasamento para a implementação em software, MATLAB, de várias técnicas de filtragem digital, tornando-se uma ferramenta introdutória ao estudo de filtros digitais para estudantes ligados a educação profissional tecnológica. Todas as simulações executadas no software MATLAB foram feitas a partir da licença institucional IFCE número 28878-48087-65497-12872- 42979-61998-52336-35817-09598. .

**PALAVRAS-CHAVE:** Processamento Digital de Sinais, Filtros Digitais, MATLAB.

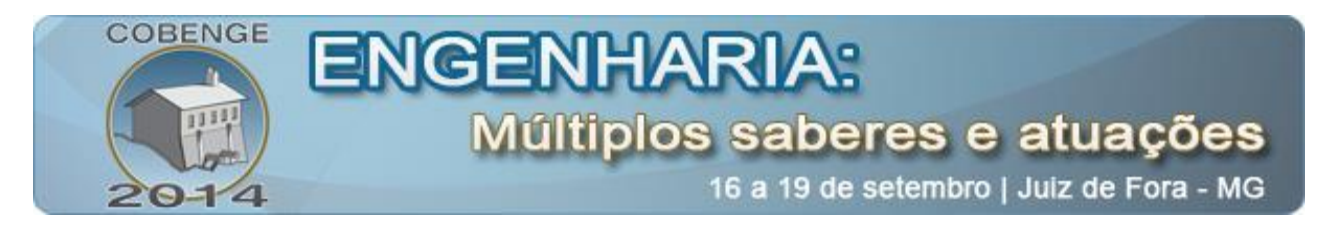

# **1. INTRODUÇÃO**

Alguns sistemas estão sujeitos a ruídos oriundos de variáveis aleatórias que comprometem o funcionamento adequado de tal sistema. A fim de eliminar essas componentes indesejadas e melhorar o funcionamento do mesmo fazendo com que ele disponibilize um sinal de saída confiável é comum a utilização de filtros sejam eles analógicos ou digitais, dependendo se o sistema for de tempo contínuo ou discreto. Os filtros são dispositivos que permitem a passagem de sinais em faixas de frequências adequadas para determinada aplicação, realizando uma atenuação nas frequências indesejadas, como por exemplo, componentes de ruído. Os filtros digitais são caracterizados pela utilização de componentes digitais na sua construção.

Segundo Oppenheim (1988), para que seja possível a realização da filtragem dos sinais analógicos nos filtros digitais deve-se realizar uma conversão analógico-digital (ADC) que forneça uma discretização e quantização do sinal analógico transformando-o num sinal digital. Os valores binários oriundos da conversão analógico-digital (ADC) finalmente podem ser filtrados por um sistema computacional, como por exemplo, um DSP (Digital Signal Processor).

Na saída do filtro digital os resultados discretos são convertidos em sinais analógicos com a utilização de sistemas de conversão digital-analógico (DAC). É importante salientar que o processo de conversão analógico digital (DAC) fornece ruído de quantização, porém a vantagem dos filtros digitais é que eles são flexíveis e permitem que suas características sejam modificadas em software.

#### **1.1 FILTROS DIGITAIS IIR**

Os filtros digitais IIR são denominados como Filtros Digitais de Resposta ao Impulso Infinita, pois sua resposta ao impulso possui uma duração infinita e de natureza recursiva, ou seja, a saída adquirida num determinado instante depende da entrada atual, ou seja, da entrada naquele instante e das saídas provenientes de instantes anteriores. Duas abordagens são comuns para a elaboração de projetos de filtros IIR, a mais utilizada é desenvolvida projetando inicialmente um filtro IIR análgico e transformá-lo num filtro digital equivalente, pois a técnica de projetos de filtros analógicos vem sendo aperfeiçoadas no decorrer dos anos tornando-as altamente desenvolvidas. Um modelo de realização de um Filtro IIR assim como sua resposta ao impulso para filtro passa-baixas IIR são os filtros de Butterworth que serão mais a frente.

#### **1.1.1 FILTRO DE BUTTERWORTH**

Segundo Hayes (2006), um filtro passa-baixas de Butterworth trata-se de um filtro composto apenas por pólos onde a resposta de magnitude ao quadrado é dada por:

$$
|\text{H}\alpha(j\Omega)|^2 = \frac{1}{1 + \left(\frac{j\Omega}{j\Omega c}\right)^{2N}}
$$
 (1)

O parâmetro N é denominado ordem do filtro, ou seja, número de pólos da função de sistema e  $\Omega$ c é a frequência de corte. A magnitude da resposta em frequência pode ser reescrita da seguinte forma:

$$
|\text{H}\alpha(j\Omega)| = \frac{1}{1 + \epsilon^2 \left(\frac{j\Omega}{j\Omega c}\right)^{2N}}
$$
 (2)

onde o parâmetro  $\in \acute{e}$  definido por:

**TEIXEIRA, GOMES, ALENCAR, MAGALHÃES & AQUINO (2014) 2**

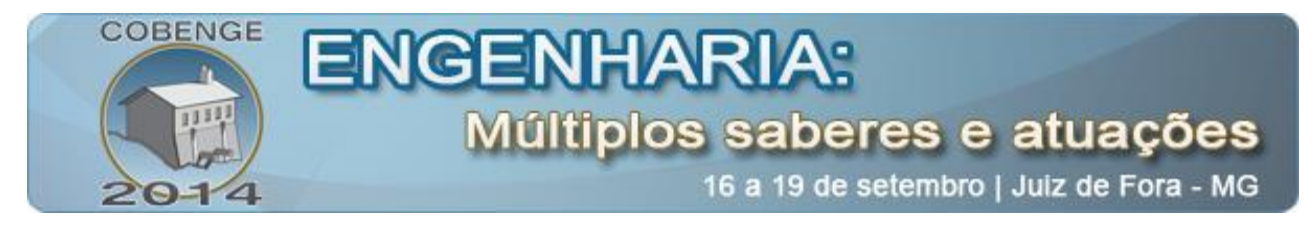

$$
\epsilon = \left(\frac{\Omega p}{\Omega c}\right)^{2N} \tag{3}
$$

onde  $\Omega$  p e  $\Omega$ c são denominados faixa de passagem e rejeição respectivamente.

Dessa forma para a resposta em frequência do filtro de Butterworth a faixa de transição torna-se mais estreita com o aumento da ordem do filtro. A Figura 1 ilustra o comportamento dos filtros de Butterworth de ordens  $N = 1, 2, 4$  e 8, nessa figura as frequências encontram -se normalizadas (eixo-x) [Karris, 2007].

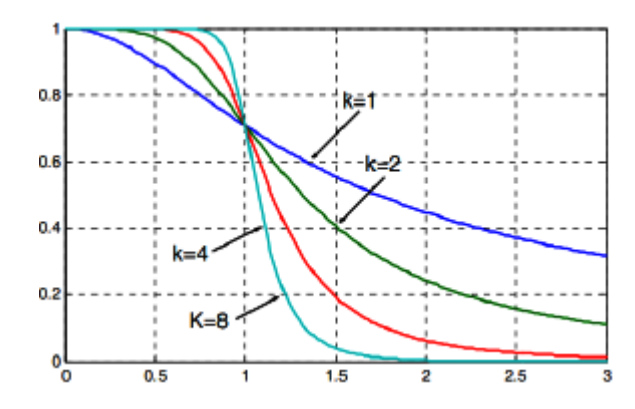

**Figure 1. Características da Magnitude - Filtro de Butterworth [Karris 2007]**

#### **1.2 FILTROS DIGITAIS FIR**

Filtros digitais FIR são denominados como Filtros Digitais de Resposta ao Impulso Finita, pois sua resposta ao impulso possui uma duração finita e de natureza não recursiva, ou seja, a saída adquirida num determinado momento depende apenas das entradas anteriores. Duas propriedades importantes atribuídas aos filtros FIR é que eles são estáveis e capazes de fornecer uma resposta em frequência com fase linear, ou seja, fornecer um retardo constante.

Em Haykin (1999), é admitido que h[n] denota a resposta ao impulso de um filtro digital FIR, definida como a transformada inversa de Fourier de tempo discreto da resposta em frequência  $H(e^{j\Omega})$ . Admitindo que N é a ordem do filtro, para projetar o filtro é necessário determinar os coeficientes de filtro h[n], n = 0,1,. ...N de forma que a resposta em frequência real do filtro  $H(e^{j\Omega})$  forneça uma boa aproximação para uma resposta em frequência  $H_d(e^{j\Omega})$  desejada ao longo do intervalo de frequência -  $\pi < \Omega \leq \pi$ .

#### **1.2.1 FILTROS NOTCH**

Os Filtros Notch fazem parte de uma derivação dos filtros rejeita-faixa e são utilizados na remoção (filtragem) de componentes específicas de frequência de um sinal. Segundo Alexander e Sadiku (2003), um filtro rejeita-faixa elimina todos os valores entre a banda de frequência desejada, ou seja, o filtro resulta numa banda de rejeição entre duas frequências  $\omega_1$  e  $\omega_2$ especificadas no projeto.

O circuito é projetado de tal forma que a frequência de corte  $\omega_1$  é ajustada pelo filtro passabaixas enquanto a frequência de corte superior  $\omega_2$  é ajustada pelo filtro passa-alta. O espaçamento entre  $\omega_1$  e  $\omega_2$  é a largura de faixa do filtro ou banda de rejeição. O filtro não efetua atenuações que realizam a eliminação das frequências abaixo de  $\omega_1$  e acima de  $\omega_2$ . A função de transferência para um Filtro Notch é dada na Equação 4.

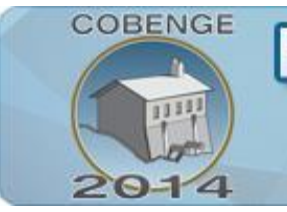

# ENGENHARIA Múltiplos saberes e atuações

16 a 19 de setembro | Juiz de Fora - MG

$$
H(z) = \frac{1 - \cos \frac{2\pi \omega_n}{F_S} z^{-1} + z^{-2}}{1 - 2r \cos \frac{2\pi \omega_n}{F_S} z^{-1} + r^2 z^{-2}}
$$
(4)

# **2. MATERIAIS E MÉTODOS**

Para o desenvolvimento deste trabalho foi utilizado o software MATLAB. Foram disponibilizados via endereço eletrônico dois arquivos no formato.wav denominados falaruido3.wav e falasirene.wav. Primeiramente foi desenvolvido em código MATLAB um programa para a análise do arquivo falaruido3.wav o qual foi carregado através da função wavread, através dos parâmetros de saída dessa função foi plotado inicialmente o espectro de frequência do sinal ruidoso que foi utilizado na analise das componentes de ruído, através do resultado obtido anteriormente foram projetados dois filtros Notch afim de eliminar duas componentes de frequência específicas (componentes do ruído). A partir da implementação dos filtros foram plotados, utilizando a função zplane, seus diagramas de pólos e zeros e, utilizando a função impz, foram obtidas as respostas ao impulso dos respectivos filtros desenvolvidos assim como suas respostas em frequência com a função freqz. Em seguida as componentes de ruído do sinal original foram removidas utilizando os filtros projetados através da função filter e o arquivo original assim como o obtido após a filtragem foram executados através da função wavplay com o intuito de realizar uma comparação entre os mesmos e verificar se o ruído foi removido com qualidade, em seguida o arquivo obtido foi salvo utilizando a função wavwrite.

# **2.1 IMPLEMENTAÇÃO DOS FILTROS FIR**

Na segunda parte desse trabalho foi realizada a analise do arquivo falasirene.wav, primeiramente o mesmo foi carregado através da função wavread igualmente ao procedimento anterior. Através dos parâmetros de saída dessa função foi plotado o espectro de frequência do sinal ruidoso e foi realizada uma análise afim de classificar as componentes de ruído, através do resultado obtido foi projetado um filtro FIR com janela de Kaiser utilizando a função fir1. Em seguida foi obtida a resposta ao impulso do filtro FIR utilizando a função impz e sua resposta em frequência através da função freqz obtendo um funcionamento adequado para a realização da filtragem. A partir da implementação do filtro FIR o sinal original foi filtrado utilizando a função filter e o espectro de freqüência do sinal filtrado foi plotado. No fim desse procedimento o arquivo original e o filtrado foram executados através da função wavplay com o intuito de realizar uma comparação entre os mesmos e verificar se o ruído foi removido adequadamente, em seguida o arquivo obtido foi salvo utilizando a função wavwrite.

## **2.2 IMPLEMENTAÇÃO DOS FILTROS IIR**

Nesse procedimento também foi realizada a análise do arquivo falasirene.wav o qual foi carregado utilizando a função wavread, com seus parâmetros de saída foi plotado o espectro de frequência do sinal ruidoso que é o mesmo do procedimento anterior. Através do resultado obtido na plotagem do espectro de frequência foi realizada uma análise das componentes de ruído, em seguida foi projetado um filtro IIR de Butterworth utilizando a função butter com o intuito de eliminar tais componentes. Em seguida foram plotados utilizando à função impz a resposta ao impulso do filtro IIR e através da função freqz sua resposta em frequência. A partir desses resultados o sinal adicionado de ruído foi filtrado utilizando a função filter removendo dessa forma as componentes indesejadas. Finalmente o arquivo original assim como o obtido após a filtragem foi executado através da função wavplay para realizar uma comparação entre os mesmos e

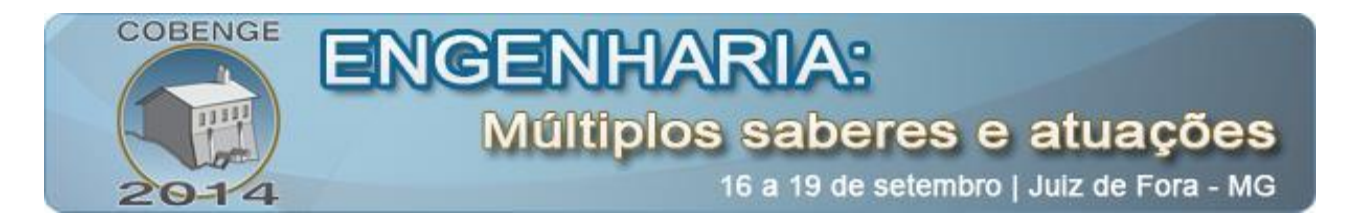

verificar se as componentes de ruído foram removidas adequadamente, em seguida o arquivo obtido foi salvo utilizando a função wavwrite.

#### **3. RESULTADOS E DISCUSSÕES**

#### **3.1 RESULTADOS: FILTROS NOTCH**

Embasados pelos conceitos apresentados na introdução teórica desenvolvemos analiticamente e implementamos utilizando o software MATLAB um projeto de filtro para o sinal falaruido3. O primeiro passo para a implementação foi plotar o espectro de frequência do sinal para que pudéssemos nos nortear quanto ao tipo e ordem do filtro, bem como visualizar as componentes indesejadas. Percebemos que o sinal falaruido3 possui duas componentes de frequência indesejadas respectivamente em 100 e 1550 Hz que causam distorção na informação original.

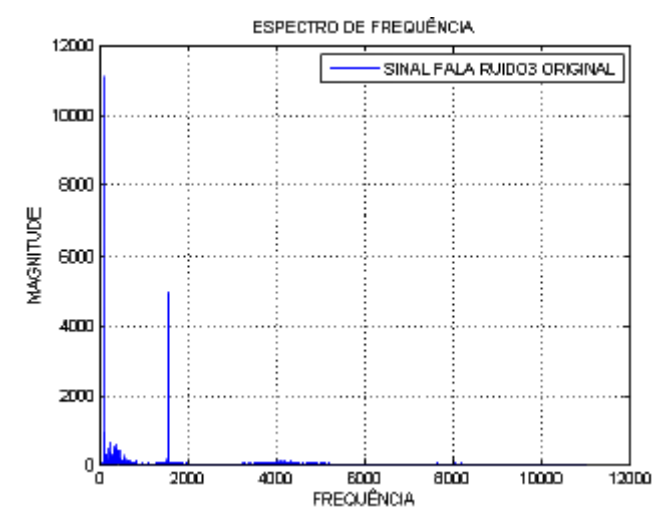

**Figure 2. Espectro do Sinal Fala Ruído3 Ruidoso**

A partir do espectro de frequência do sinal original percebemos a necessidade da utilização de filtros digitais que eliminassem as componentes individuais de frequência em 100 e 1550 Hz, pois se outras componentes fossem eliminadas o sinal filtrado apresentaria distorção. Dessa forma a utilização de dois filtros Notch é uma boa opção, pois os mesmos eliminam apenas componentes individuais de frequência. A partir da equação e utilizando uma frequência de 100 Hz para o primeiro filtro Notch e de 1550 Hz para o segundo os respectivos filtros foram obtidos da seguinte forma:

#### **3.1.1 FILTRO\_NOTCH\_1: ELIMINAÇÃO AA COMPONENTE RUIDOSA F = 100HZ**

Para a implementação do filtro Notch responsável pela eliminação da primeira componente indesejada temos a seguinte função de sistema:

$$
H(z) = \frac{1 - 2\cos\frac{2\pi 100}{F_S}z^{-1} + z^{-2}}{1 - 2r\cos\frac{2\pi 100}{F_S}z^{-1} + r^2 z^{-2}}
$$
(5)

Sabemos que:

$$
H(z) = \frac{Y(z)}{X(z)} \to X(z) \left[ 1 - 2\cos\frac{2\pi 100}{Fs} z^{-1} + z^{-2} \right] Y(z) \left[ 1 - 2r\cos\frac{2\pi 100}{Fs} z^{-1} + r^2 z^{-2} \right] \tag{6}
$$

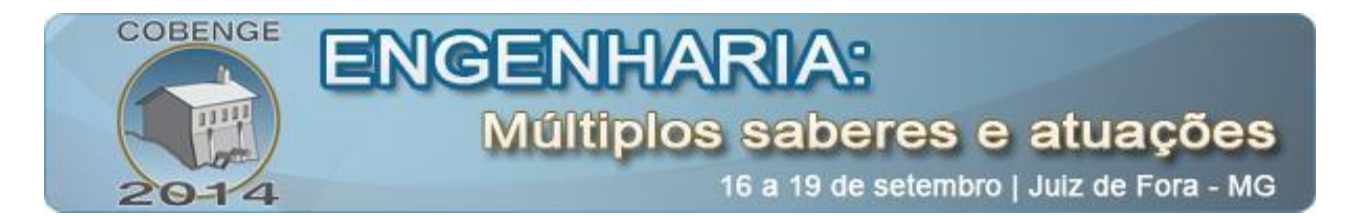

Aplicando uma frequência de amostragem Fs = 22050 Hz e  $r = 0.99$  temos a seguinte Equação Diferença:

$$
y[n] = x[n] + \cos \frac{2\pi 100}{\text{Fs}} x[n-1] + x[n-2]
$$
  
+ 2(0.99)cos  $\frac{2\pi 100}{\text{Fs}} y[n-1] - (0.99)^2 y[n-2]$  (7)

A partir da Equação 4 obtemos diagrama de Polos e Zeros e a resposta ao Impulso do Filtro\_Notch\_1 que elimina frequência ruidosa 100Hz.

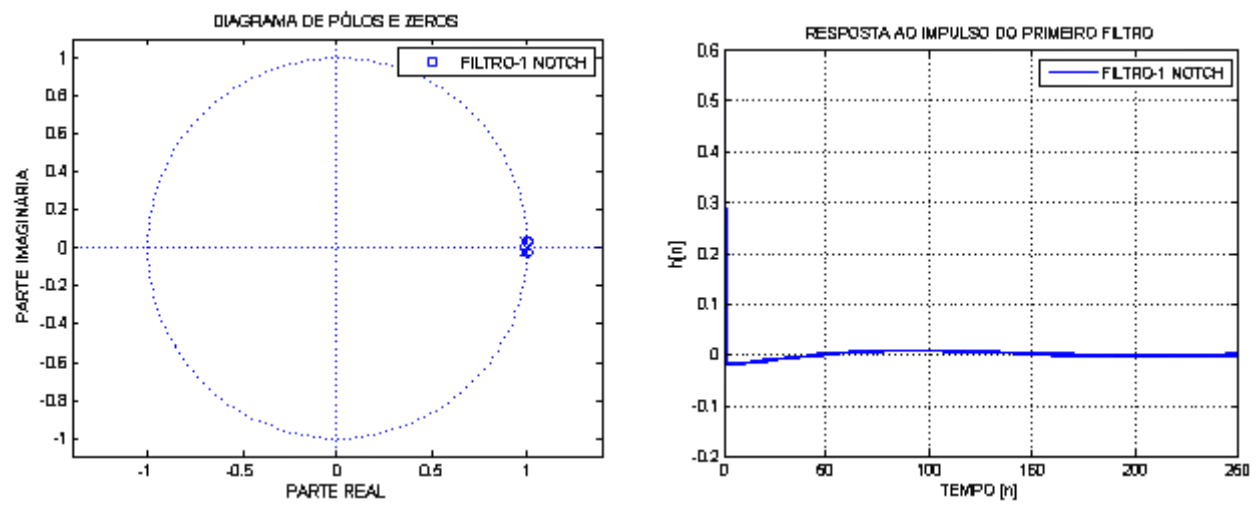

**Figura 3.a Diagrama de Polos e Zeros Figura 3.b Resposta ao Impulso**

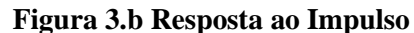

Uma grandeza importante em processamento de sinais é a resposta do sistema quando o sinal de entrada é o impulso  $\delta[n]$ . A Figura 3.b ilustra a resposta ao impulso do Filtro\_Notch\_1 que elimina  $f = 100$ Hz.

#### **3.1.2 FILTRO\_NOTCH\_2: ELIMINAÇÃO DA COMPONENTE RUIDOSA F = 1550HZ**

Para a implementação do filtro Notch responsável pela eliminação da segunda componente temos a seguinte função de sistema:

$$
H(z) = \frac{1 - \cos \frac{2\pi 1550}{F_S} z^{-1} + z^{-2}}{1 - 2r \cos \frac{2\pi 1550}{F_S} z^{-1} + r^2 z^{-2}}
$$
(8)

Sabemos que:

$$
H(z) = \frac{Y(z)}{X(z)} \to X(z) \left[ 1 - \cos \frac{2\pi 1550}{Fs} z^{-1} + z^{-2} \right] Y(z) \left[ 1 - 2r \cos \frac{2\pi 1550}{Fs} z^{-1} + r^2 z^{-2} \right] \tag{9}
$$

Aplicando uma frequência de amostragem  $Fs = 22050Hz$  e  $r = 0.99$  temos a seguinte Equação Diferença:

$$
y[n] = x[n] + \cos \frac{2\pi 1550}{F_S} x[n-1] + x[n-2]
$$
  
+ 2(0.99)cos  $\frac{2\pi 1550}{F_S} y[n-1] - (0.99)^2 y[n-2]$  (10)

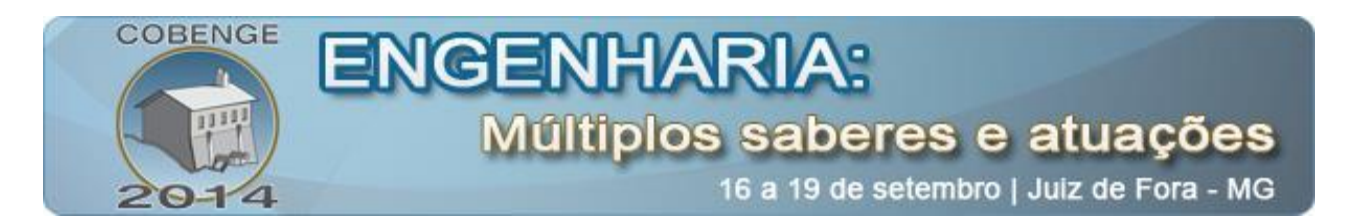

Os resultados obtidos anteriormente são referentes aos filtros notch projetados e suas respostas ao impulso são estabelecidas no domínio temporal. Em comparação com dados fornecidos na literatura os resultados obtidos apresentam comportamentos coerentes com a realidade. Como o sinal original está representado pelo seu espectro de frequência e até o presente momento os resultados estão descritos no domínio temporal o mesmo deve ser feito com os filtros projetados, ou seja, devemos estabelecer suas respostas em frequência às quais são ilustradas na figura abaixo.

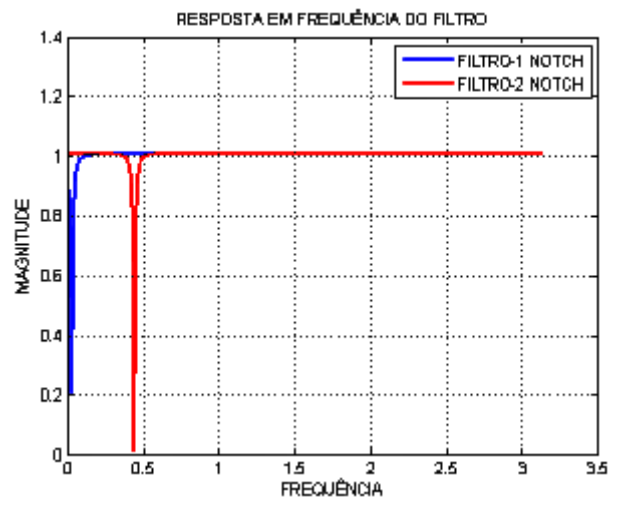

**Figura 4. Resposta em Frequência - Filtro-1 e Filtro-2 Notch**

Através dos resultados obtidos na Figura 4 verificamos um comportamento adequado dos filtros Notch projetados, ou seja, percebemos a ocorrência de atenuações que eliminam as componentes contidas em f = 100 Hz eliminada pelo primeiro filtro descrito pela Equação 4 e em f=1550 Hz eliminada pelo segundo filtro descrito pela Equação 7. Diante destas informações o software MATLAB oferece a possibilidade de filtrar o sinal falaruido3 através da função filter.

A partir da Equação 8 obtemos diagrama de Polos e Zeros e a resposta ao Impulso do Filtro Notch 1 que elimina frequência ruidosa 1550 Hz.

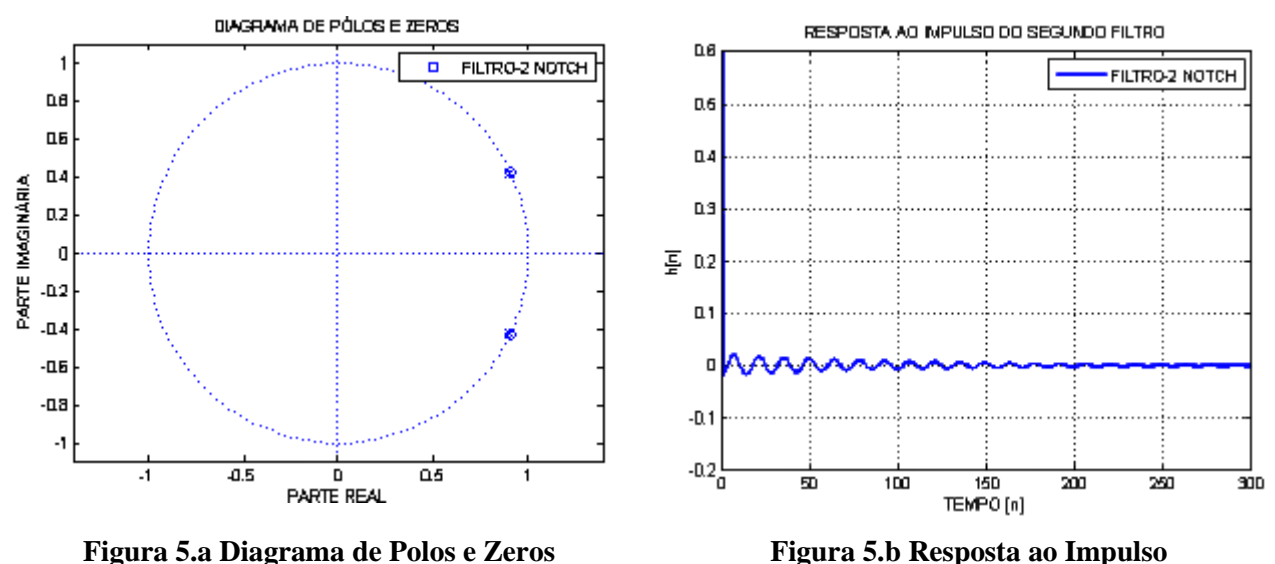

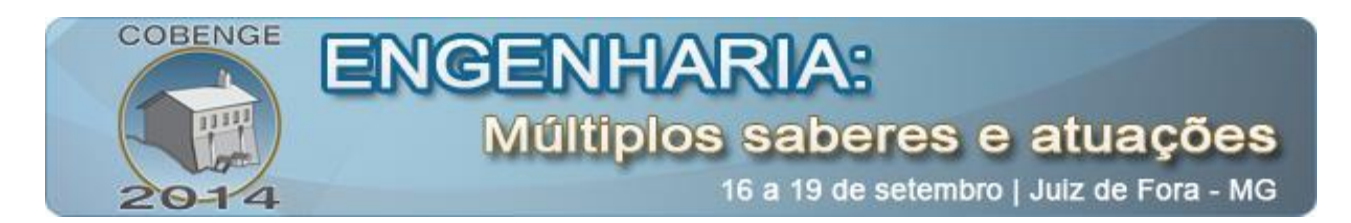

Após a realização da filtragem utilizando os filtros projetados as componentes de ruído contidas no sinal original foram eliminadas perfeitamente sem ocasionar distorção no sinal filtrado melhorando a percepção da mensagem original como pode ser visto na Figura abaixo.

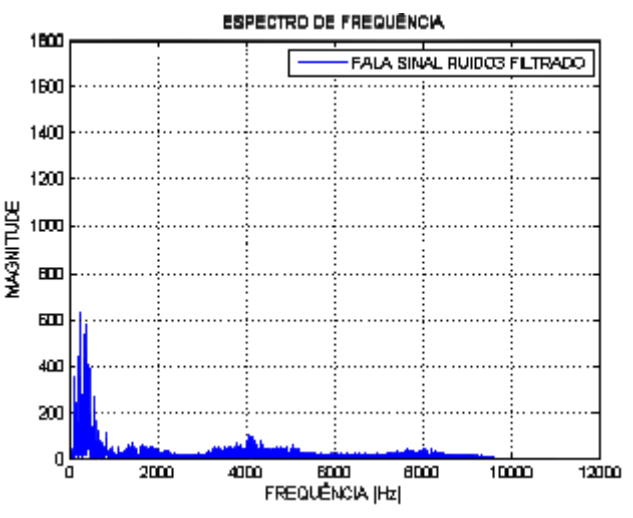

**Figure 6. Sinal Fala Ruído3 Filtrado**

### **3.2 Resultados: Filtro FIR**

Na segunda parte deste trabalho implementamos utilizando o software MATLAB um projeto de filtro para o sinal falasirene. Assim como no procedimento anterior o primeiro passo para a implementação foi plotar o espectro de frequência do sinal original afim de realizar uma análise detalhada e projetar um filtro adequado para a situação. A partir da figura abaixo percebemos que o sinal falasirene possui componentes de ruído a partir de  $f = 1700$ Hz que são responsáveis pela distorção do sinal original.

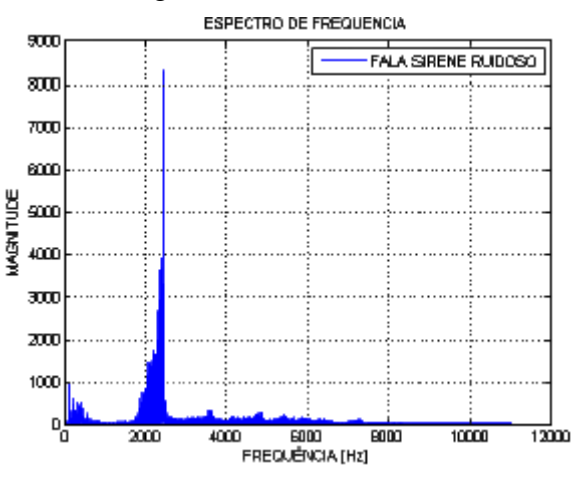

**Figure 7. Espectro do Sinal Fala Sirene Ruidoso**.

A partir do espectro de frequência do sinal original obtido anteriormente percebemos a necessidade de utilizar um filtro passa-baixas com o intuito de eliminar as frequências com valores acima do limiar de f = 1700 Hz. Através da análise da Figura 5 determinamos os valores de alguns parâmetros importantes na determinação da ordem N de um filtro FIR:

1.  $Fs = 22050 Hz$ ,

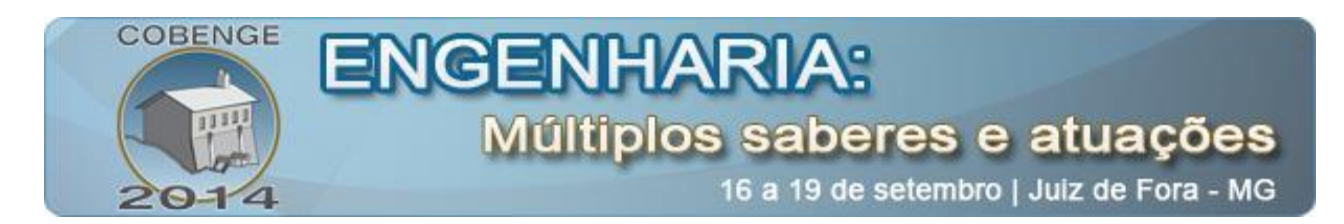

- 2.  $\delta p = 0.11084$ ,
- 3.  $\delta s = 0.00132$ ,
- 4.  $\omega c = 0.13605 \pi$  rad/s e
- 5.  $\omega$ s = 0,15419 $\pi$  rad/s

Utilizando os parâmetros obtidos anteriormente, calculamos o valor da ordem do filtro FIR que deveria ser utilizado, obtendo que  $N \ge 192$ . Dessa forma projetamos um filtro FIR utilizando uma janela de Kaiser de ordem N = 192 através da função fir1 e kaiser definida no software MATLAB.

Os resultados obtidos anteriormente foram estabelecidos no domínio temporal dessa forma utilizamos uma FFT para encontrar a resposta em frequência do filtro FIR projetado e verificar a ocorrência de atenuação eliminando as frequências indesejadas. A partir da figura abaixo percebemos pela resposta em frequência do filtro projetado que o mesmo atenua as frequências maiores que 1700 Hz validando o projeto.

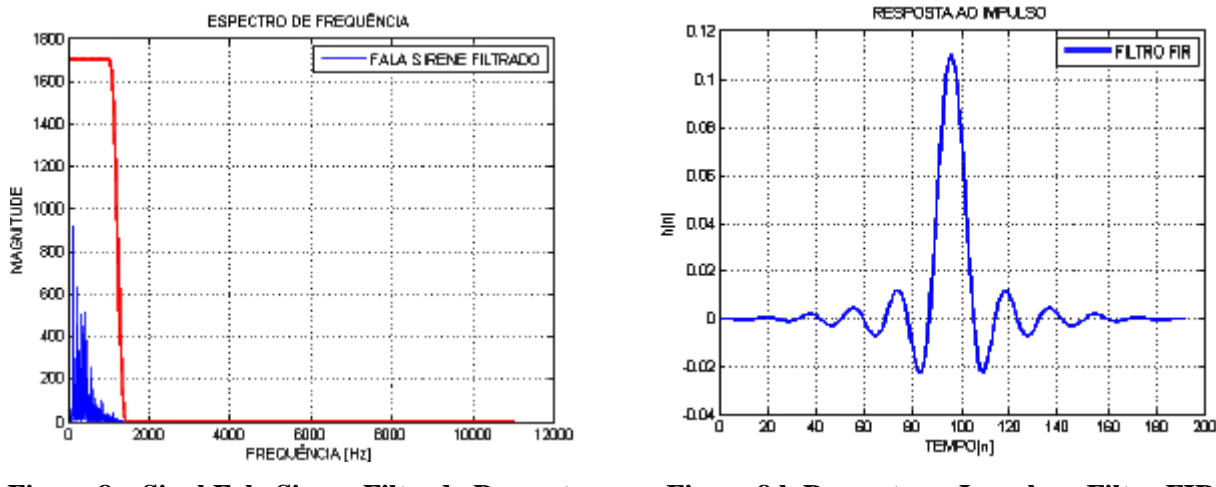

**Figure 8.a Sinal Fala Sirene Filtrado Resposta em Frequência - Filtro FIR**

**Figure 8.b Resposta ao Impulso - Filtro FIR**

Após a validação do filtro realizamos o processo de filtragem do sinal original utilizando a função filter, após o processo de filtragem as componentes de frequências indesejadas que caracterizavam o ruído foram removidas com sucesso. Porém após a execução do sinal filtrado verificamos pequenas distorções em relação ao sinal original, tal efeito é decorrente da eliminação de algumas componentes de frequência da voz humana durante a filtragem, contudo essa pequena distorção não afeta a legibilidade da mensagem original.

Além disso foi obtido para o projeto uma ordem  $N = 192$  que apresenta um valor elevado, essa característica do filtro FIR pode tornar sua aplicação complexa, sendo necessário um alto custo computacional durante sua utilização.

#### **3.3 RESULTADOS PARA O FILTRO IIR**

Dando continuidade a segunda parte deste trabalho implementamos novamente através do software MATLAB um projeto de filtro para o sinal falasirene, porém essa segunda etapa será realizada utilizando um filtro IIR. Assim como no procedimento realizado anteriormente o primeiro passo para a implementação e determinação dos parâmetros do filtro foi plotar o espectro de frequência do sinal original.

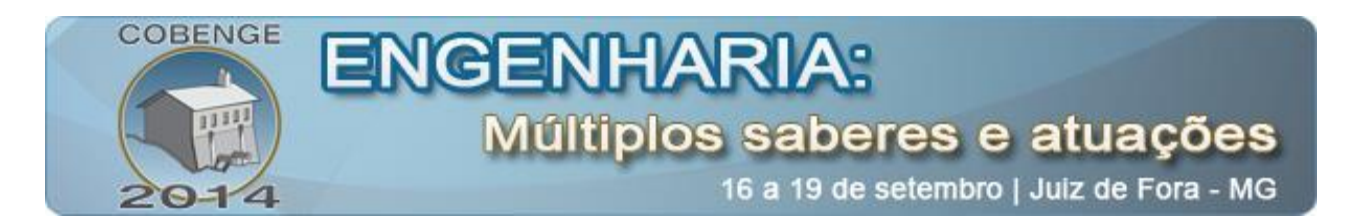

A partir da Figura 6 percebemos que o sinal falasirene possui componentes de ruído em frequências maiores que f = 1700Hz. A partir do espectro de frequência do sinal original ilustrado na Figura 5 percebemos a necessidade de utilizar novamente um filtro passa-baixas, pois as mesmas componentes de ruído do procedimento anterior devem ser eliminadas, ou seja, as frequências com valores acima de f = 1700Hz. Através da análise da Figura 6 determinamos os valores dos parâmetros para determinar a ordem N de um filtro IIR:

- 1.  $Fs = 22050 Hz$ ,
- 2.  $\delta p = 0,11084$ ,
- 3.  $\delta s = 0.00132$ ,
- 4.  $\omega c = 0.58823 \pi$  rad/s e
- 5.  $\omega$ s = 0.15419  $\pi$  rad/s

Através dos parâmetros obtidos e calculamos o valor da ordem do filtro passa-baixas IIR de Butterworth que deveria ser utilizado, obtemos que  $N \ge 14$ , verificando dessa forma que a ordem obtida para o filtro IIR é muito menor que para o filtro FIR, essa característica pode ser vista como uma vantagem durante o processo de escolha de qual filtro utilizar na prática.

Dessa forma projetamos um filtro IIR de Butterworth de ordem  $N = 14$  através da função butter definida no MATLAB. A resposta ao impulso, ou seja, a resposta do sistema quando um impulso [n] é aplicado como sinal de entrada não informa suas características no domínio da frequência, novamente utilizamos uma FFT para encontrar a resposta em frequência do filtro IIR de Butterworth projetado e verificar a eliminação das frequências indesejadas.

A partir da Figura 9 percebemos pela resposta em frequência do filtro projetado que o mesmo atenua as frequências maiores que 1700 Hz, porém com um ganho baixo em relação aos filtros digitais projetados anteriormente, porém esse fenômeno não influencia no resultado final pois no término do procedimento o sinal filtrado sofrerá uma amplificação.

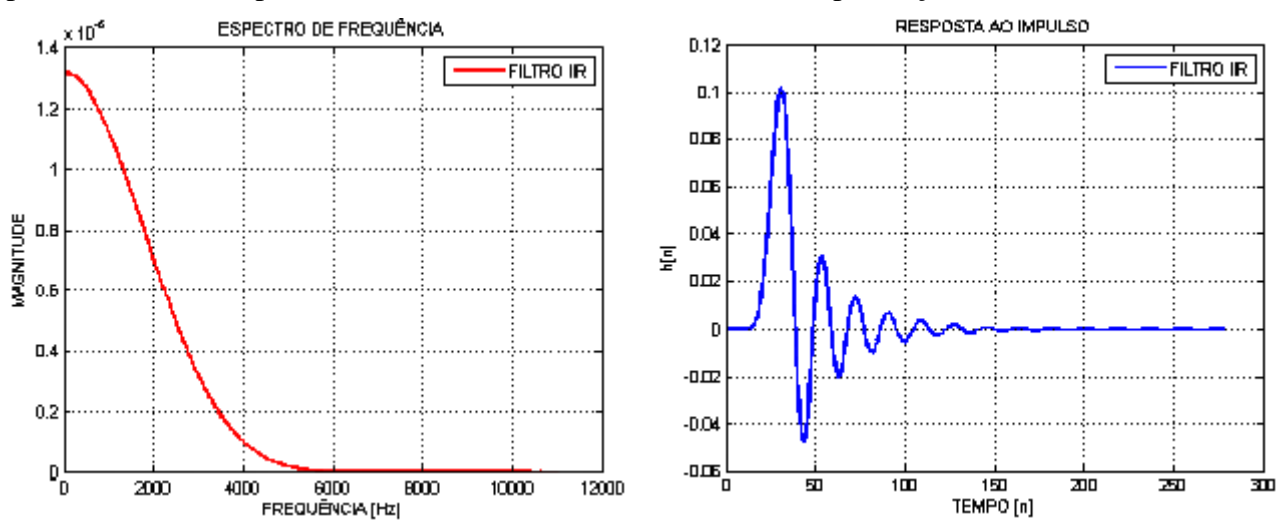

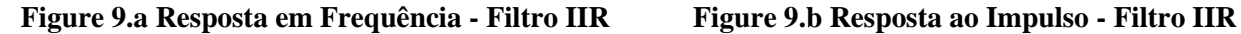

Após o desenvolvimento e análise do filtro projetado realizamos o processo de filtragem do sinal original utilizando novamente a função filter, após esse processo verificasse que as componentes de frequência relativas ao ruído foram atenuadas consideravelmente como pode ser visto na Figura 10.

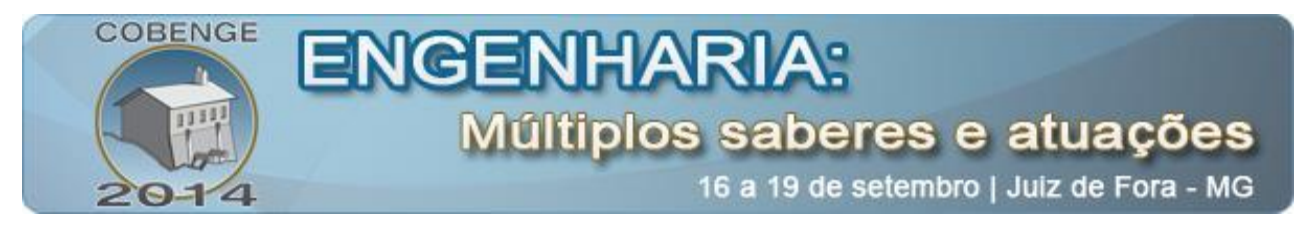

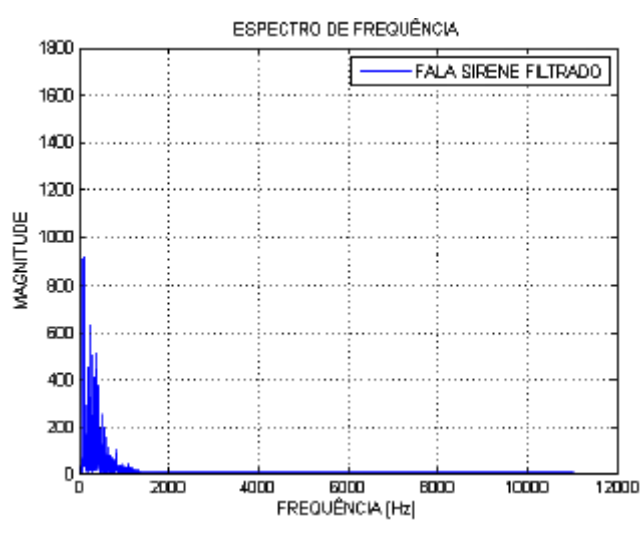

**Figure 10. Sinal Fala Sirene Filtrado - Filtro IIR**

Porém após a execução do sinal filtrado verificamos pequenas distorções em relação ao sinal original assim como no resultado obtido com o filtro FIR, esse efeito é decorrente da eliminação de algumas componentes de frequência da voz humana, porém essa distorção não afeta a legibilidade da mensagem original. Além disso, foi obtido para o projeto uma ordem N=14 que apresenta um valor abaixo do utilizado no filtro FIR ocasionando uma vantagem no custo computacional em relação ao anterior.

## **4. CONCLUSÃO**

A partir dos resultados obtidos no decorrer deste trabalho percebemos que o filtro Notch pode ser utilizado com sucesso em problemas onde a remoção de frequências individuais específicas torna-se necessária, como por exemplo, sua utilização na filtragem do sinal falaruido3, pois o mesmo apresenta duas componentes individuais de frequência indesejadas. A utilização de um filtro passa-baixas nesse sinal não seria adequada, pois o mesmo eliminaria componentes importantes da voz humana distorcendo completamente o sinal afetando sua legibilidade.

A filtragem realizada através de um filtro Notch é praticamente perfeita, pois não ocorre atenuação de componentes da voz humana tornando o sinal de saída, ou seja, o sinal filtrado altamente legível. Em relação ao arquivo falasirene percebemos uma quantidade significativa de componentes de ruído com valores acima de f = 1700Hz, dessa forma a utilização de um filtro Notch não seria adequada, pois seria necessária uma quantidade elevada de filtros desse tipo para realizar a filtragem. Por esse motivo foram utilizados filtros passa-baixas que atenuam frequências acima do limiar de  $f = 1700$ Hz, sendo o primeiro um filtro FIR com janela de Kaiser de ordem  $N =$ 192 e no segundo caso um filtro IIR de Butterworth de ordem  $N = 14$ . Porém o sinal filtrado apresentou uma qualidade menor em relação à utilização do filtro Notch pois algumas componentes da voz humana foram eliminadas pelo passa-baixas, o que caracteriza uma dificuldade maior de eliminação das frequências indesejadas ocasionadas pela banda de transição dos filtros, entretanto a eliminação dessas componentes não afetou consideravelmente a legibilidade da informação original, tornando o processo altamente confiável.

Através dos parâmetros de projeto percebe-se facilmente que a ordem do filtro IIR é consideravelmente menor que a ordem do filtro FIR, essa característica é importante pois em aplicações práticas a ordem influencia no desempenho computacional do sistema, tornando a

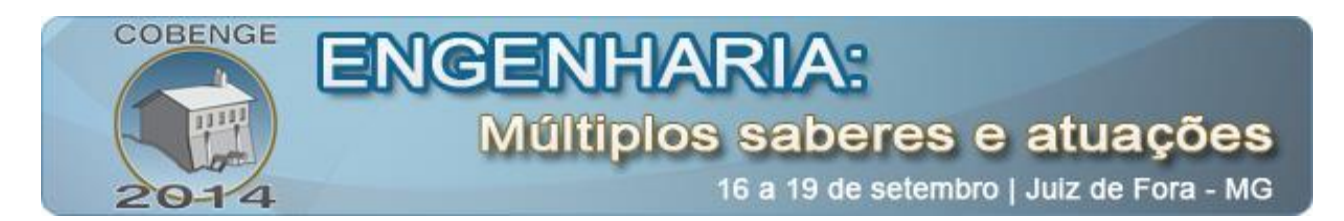

utilização de um filtro IIR mais adequada se o parâmetro principal do projeto for o custo computacional. Porém a utilização do filtro FIR pode ser mais adequada em sistemas que necessitam de uma fase linear na banda passante, ocasionando um atraso de grupo constante.

# **REFERÊNCIAS**

[1] Alexander, C. K. and Sadiku, M. N. O. (2003). Fundamentos de Circuitos Elétricos.2003.

- [2] Gilat, A. (2006). MATLAB com Aplicações em Engenharia. 2a Edição.2006.
- [3] Hayes, M. H. (2006). Processamento Digital de Sinais. Coleção Schaum.2006.
- [4] Haykin, S. (1999). Sinais e Sistemas. 2001.
- [5] Ynogut, C. A. Introdução aos Filtros Digitais. (2011)
- [6] Karris, S. T. (2007). Signals and Systems with MATLAB and.Simulink. 3a edition.2007.
- [7] Lathi, B. P. (2007). Sinais e Sistemas Lineares. 2a Edição.2007.

[8] Netto, S. L., Da Silva E. A. B., Diniz, P. S. R. Processamento Digital de Sinais: Projeto e Análise de Sistemas. (2012).

[9] Oppenheim, A. V., Schafer, R.W., and Buck, J. R. (1998). Discrete-Time Signal Processing. Second Edition. (1998).

[\[10\] Weeks, M. Processamento Digital de Sinais Utilizando Matlab e Wavelets -](javascript:PesquisaAutor();) 2ª Ed. (2012)